**Wireless Soil Moisture/Temperature/Electrical Conductivity Sensor**

0

# **Wireless Soil Moisture / Temperature/ Electrical Conductivity Sensor**

# **R718PB15 User Manual**

## **Copyright©Netvox Technology Co., Ltd.**

This document contains proprietary technical information which is the property of NETVOX Technology. It shall be maintained

in strict confidence and shall not be disclosed to other parties, in whole or in part, without written permission of NETVOX

Technology. The specifications are subject to change without prior notice.

## **Table of Content**

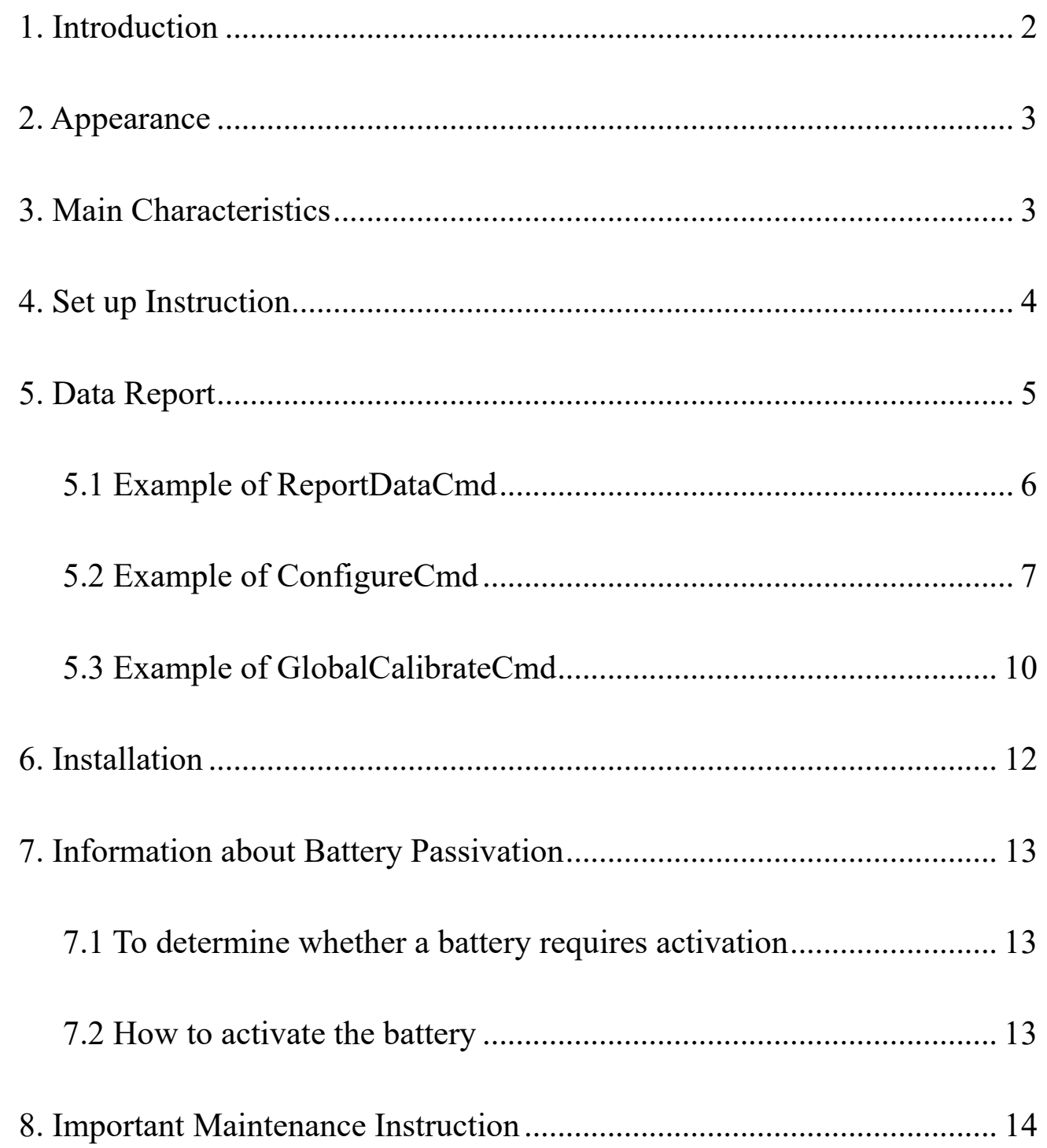

 $\overline{1}$ 

## <span id="page-2-0"></span>**1. Introduction**

R718PB15 is a Class A type device based on the LoRaWAN protocol.

R718PB15 is connected with soil sensor (RS485 type) as detectors for soil moisture, temperature, electrical conductivity, the values collected by the sensor are reported to the corresponding gateway.

#### **LoRa Wireless Technology:**

LoRa is a wireless communication technology dedicated to long distance and low power consumption. Compared with other communication methods, LoRa spread spectrum modulation method greatly increases to expand the communication distance. Widely used in long-distance, low-data wireless communications. For example, automatic meter reading, building automation equipment, wireless security systems, industrial monitoring. Main features include small size, low power consumption, transmission distance, anti-interference ability and so on.

#### **LoRaWAN:**

LoRaWAN uses LoRa technology to define end-to-end standard specifications to ensure interoperability between devices and gateways from different manufacturers.

## <span id="page-3-0"></span>**2. Appearance**

## <span id="page-3-1"></span>**3. Main Characteristics**

- ⚫ Using SX1276 wireless communication module
- 2 ER14505 batteries AA size (3.6V / cell) power supply in parallel
- ⚫ IP Rating: Main body IP65 / IP67 (Optional), Sensor IP67
- Soil moisture detection
- ⚫ Soil temperature detection
- ⚫ Soil electrical conductivity detection
- $\bullet$  Compatible with LoRaWAN<sup>TM</sup> Class A
- ⚫ Using frequency hopping spread spectrum technology
- ⚫ Configurable parameters via third-party software platform, reading data and setting alarms via SMS text and email (optional)

- ⚫ Applicable to third-party platforms: Actility / ThingPark, TTN, MyDevices / Cayenne
- ⚫ The product has low power consumption and supports longer battery life.

The battery life is determined by the frequency and other variables reported by the sensor.

Please refer to http://www.netvox.com.tw/electric/electric\_calc.html

On the website, users can find various models of battery life in different configurations

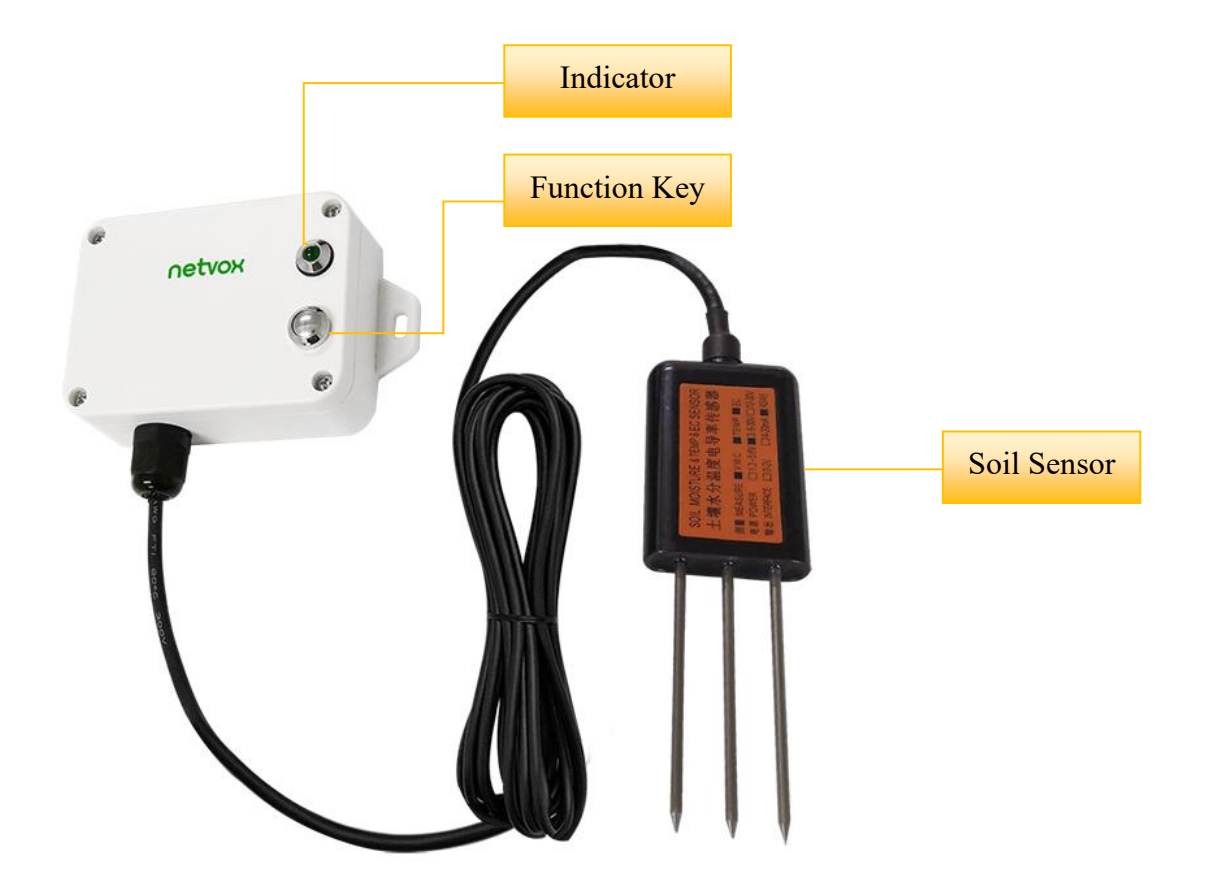

## <span id="page-4-0"></span>**4. Set up Instruction**

## **On/Off**

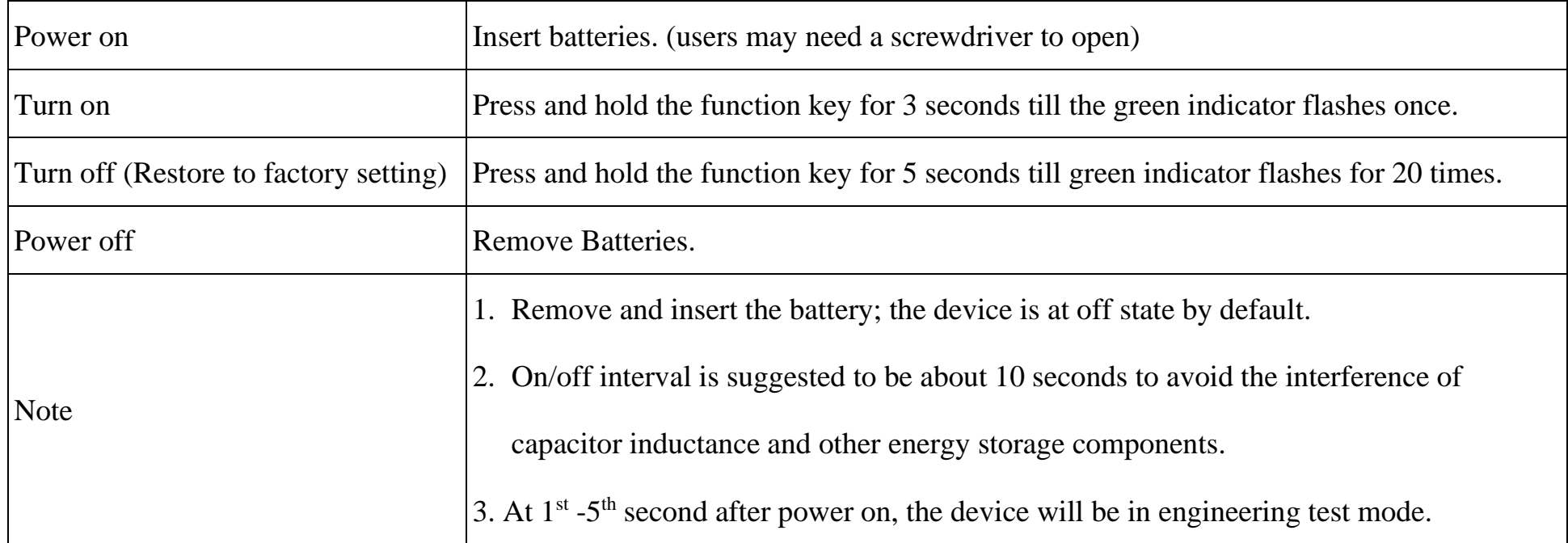

## **Network Joining**

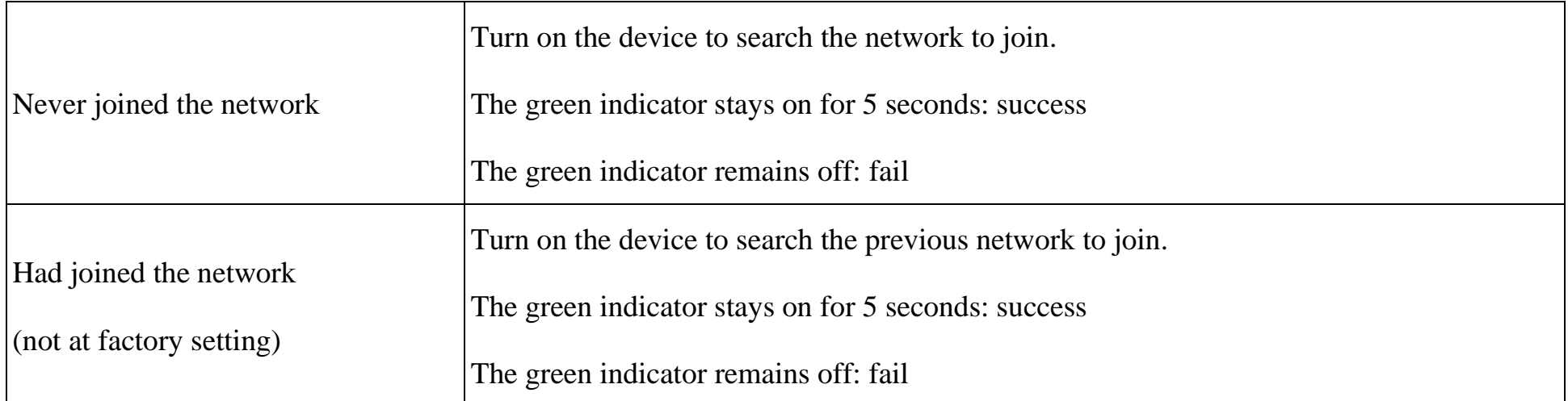

## **Function Key**

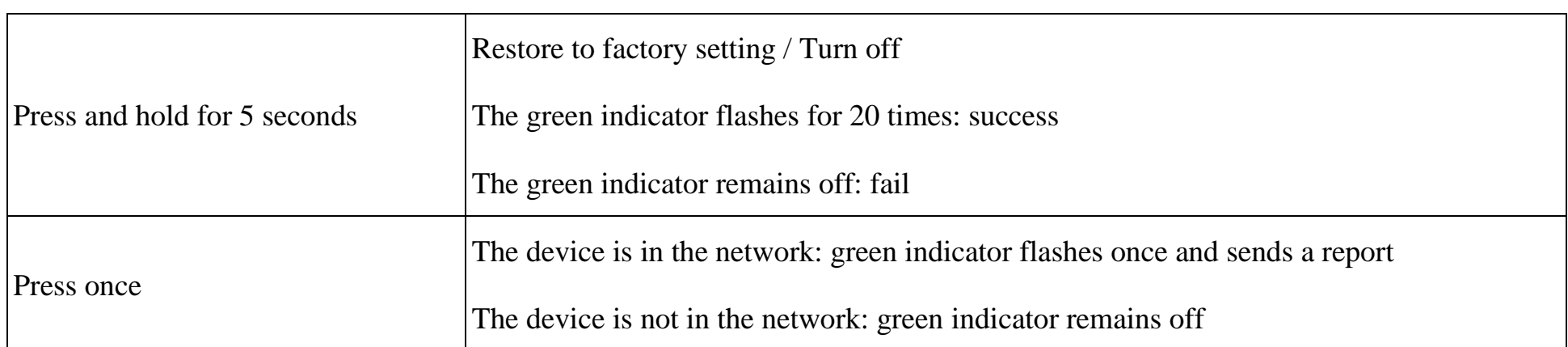

## **Sleeping Mode**

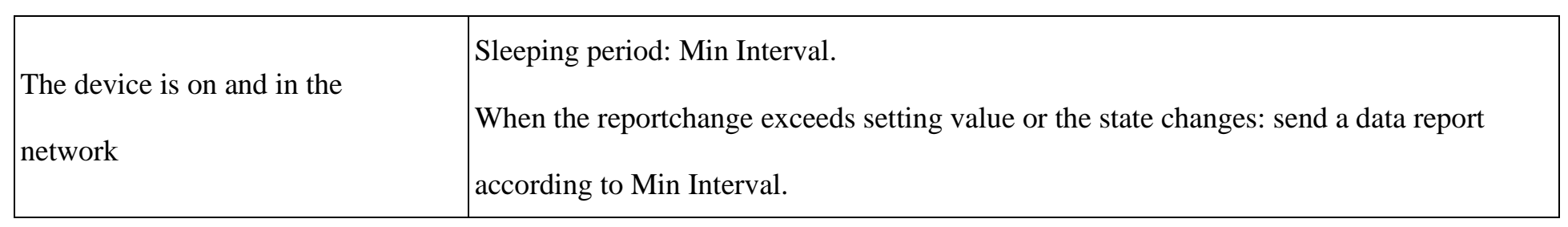

## **Low Voltage Warning**

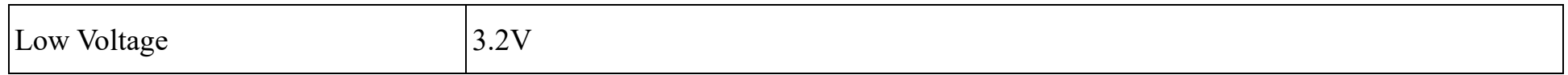

## <span id="page-5-0"></span>**5. Data Report**

The device will immediately send a version packet report along with an uplink packet including soil moisture, soil temperature and soil electrical conductivity values.

The device sends data in the default configuration before any configuration is done.

## **Default setting:**

MaxTime: Max Interval  $= 60$  min

MinTime: MinTime configuration is invalid

\*But the software has restriction, MinTime must be configured a number greater than 0.

#### **Soil electrical conductivity unit switching:**

0x01 use 0.1 ds/m as unit (default)

 $0x02$  use  $0.001$  ds/m as unit

#### **Soil type:**

0x00 Mineral soil (default)

0x01 Sandy soil

0x02 Clay

0x03 Organic soil

\* The function of soil electrical conductivity unit/soil type is supported by the firmware version after 2022.04.20

\* After the setting is successful (soil electrical conductivity unit/soil type), the device needs to be powered off and then powered on again before it can be used normally.

#### Note:

(1)The device report interval will be programmed based on the default firmware which may vary.

(2)Mintime and ReportChange are not supported by R718PB15 (Invalid configuration).

(3)Report cycle will be based on Report Max Time period when sending data packet.

(4)Data packet: soil moisture, soil temperature and soil electrical conductivity

 $(5)$  It would take about  $20$  seconds for the soil sensor to sample and process the collected value if you were to manually

trigger the device by pressing the button, please be patient.

(6)Please refer Netvox LoRaWAN Application Command document and Netvox Lora Command Resolver

<http://cmddoc.netvoxcloud.com/cmddoc> to resolve uplink data.

1<sup>st</sup> byte (01): Version

\*VWC: Volumetric Water Content

 $2<sup>nd</sup>$  byte (58): DeviceType  $0x58 - R718$ PB15

3<sup>rd</sup> byte (10): ReportType

## <span id="page-6-0"></span>**5.1 Example of ReportDataCmd**

#### **FPort**:**0x06**

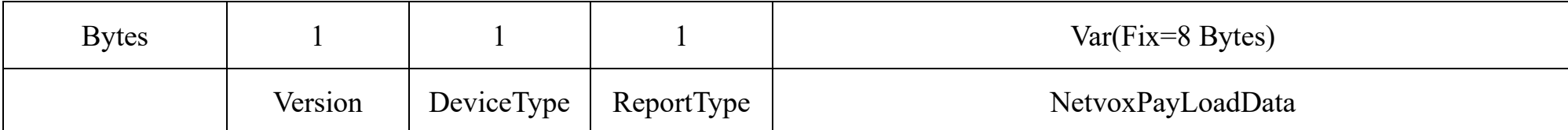

**Version**– 1 byte –0x01——the Version of NetvoxLoRaWAN Application Command Version

**DeviceType**– 1 byte – Device Type of Device

The devicetype is listed in Netvox LoRaWAN Application Devicetype doc

**ReportType** – 1 byte –the presentation of the NetvoxPayLoadData, according the devicetype

**NetvoxPayLoadData**– Fixed bytes (Fixed =8bytes)

1. When soil EC unit is set to  $0x01$ , EC unit is 0.1 ds/m (Report type =  $0x0A$ ).

The reported data are as follows: 01580A2420C30837FFFF24

4 th byte (24): Battery, 24(HEX)=36(DEC),36\*0.1v=3.6v

5 th 6 th byte (20C3): Soil VWC, 20C3(HEX)=8387(DEC),8387\*0.01%=83.87%

7<sup>th</sup> 8<sup>th</sup> byte (0837): Soil Temperature, 0837(HEX)=2103(DEC),2103\*0.01℃=21.03℃

9<sup>th</sup> 10<sup>th</sup> byte (FFFF): Water Level

11th byte (24): Soil EC, 24(HEX)=36(DEC),36\*0.1dS/m=3.6 dS/m

2. When soil EC unit is set to  $0x02$ , EC unit is  $0.001$  ds/m (Report type =  $0x10$ )

The reported data are as follows: 0158102420C308370E5F00

4 th byte (24): Battery, 24(HEX)=36(DEC),36\*0.1v=3.6v

5 th 6 th byte (20C3): Soil VWC, 20C3(HEX)=8387(DEC),8387\*0.01%=83.87%

7<sup>th</sup> 8<sup>th</sup> byte (0837): Soil Temperature, 0837(HEX)=2103(DEC),2103\*0.01℃=21.03℃

9<sup>th</sup> 10<sup>th</sup> byte (0E5F): Soil EC, 0E5F(HEX)=3679(DEC),3679\*0.001dS/m=3.679 dS/m

 $11<sup>th</sup>$  byte (00): Reserved

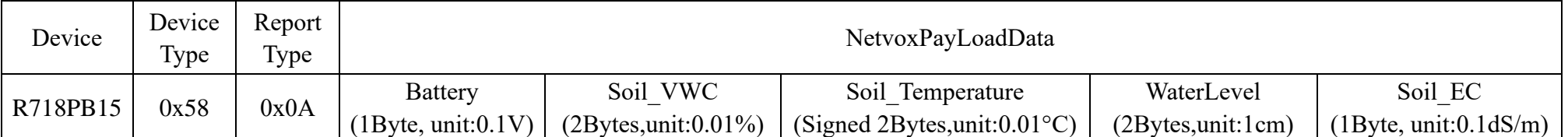

 $1<sup>st</sup>$  byte (01): Version

 $2<sup>nd</sup>$  byte (58): DeviceType 0x58 - R718PB15

3<sup>rd</sup> byte (0A): ReportType

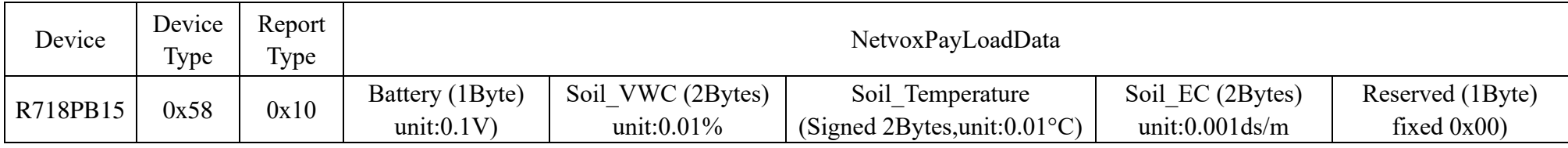

## <span id="page-7-0"></span>**5.2 Example of ConfigureCmd**

#### **FPort**:**0x07**

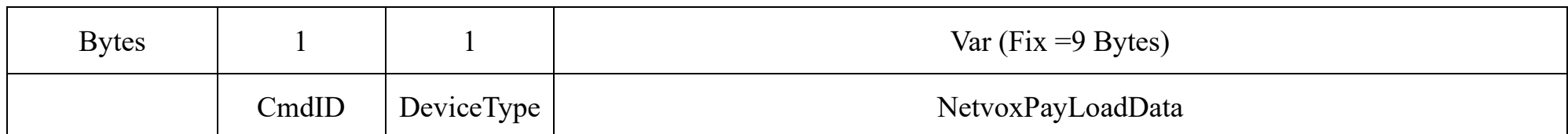

**CmdID**– 1 byte

**DeviceType**– 1 byte – Device Type of Device

**NetvoxPayLoadData**– var bytes (Max=9bytes)

#### (1)Configure device parameters MaxTime = 1min

Downlink: 01580001003C0000000000

The device returns:

8158000000000000000000 (Configuration succeeded)

8158010000000000000000 (Configuration failed)

(2)Read device configuration parameters

Downlink: 0258000000000000000000

## 82580000003C0000000000 (device current configuration parameters)

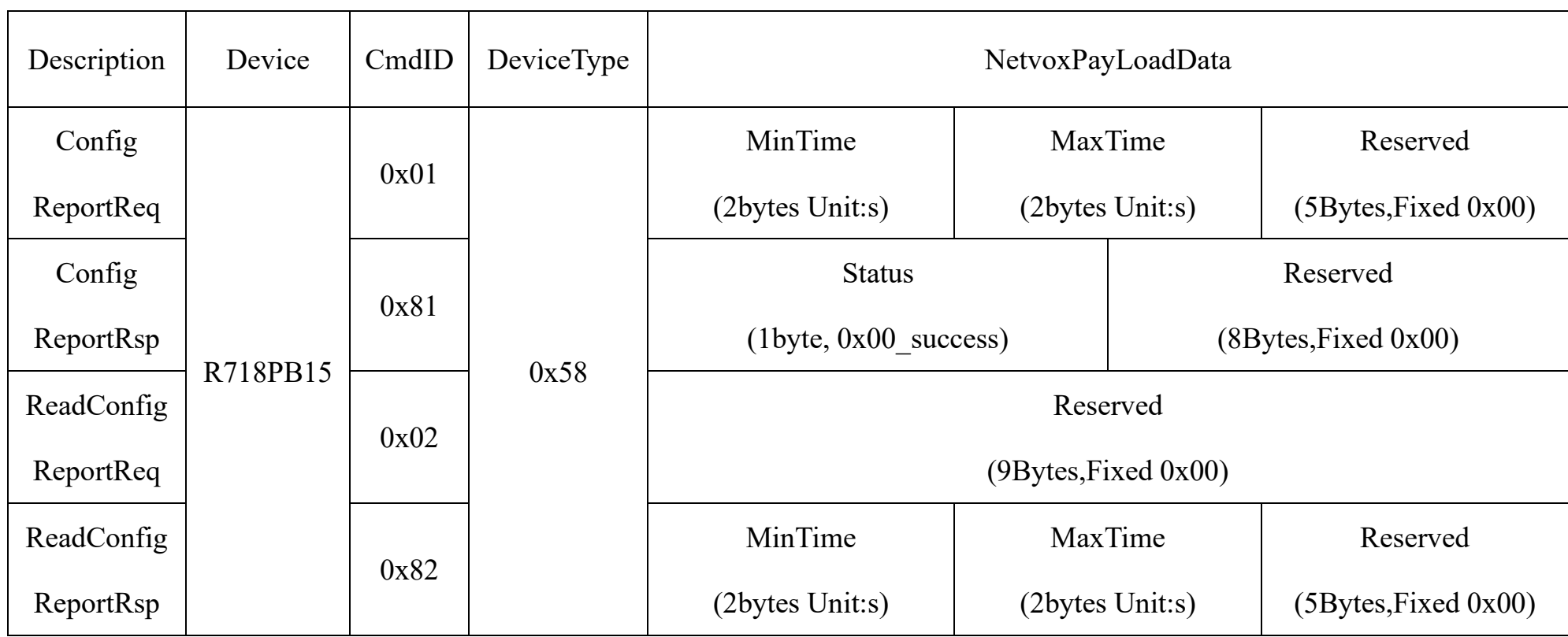

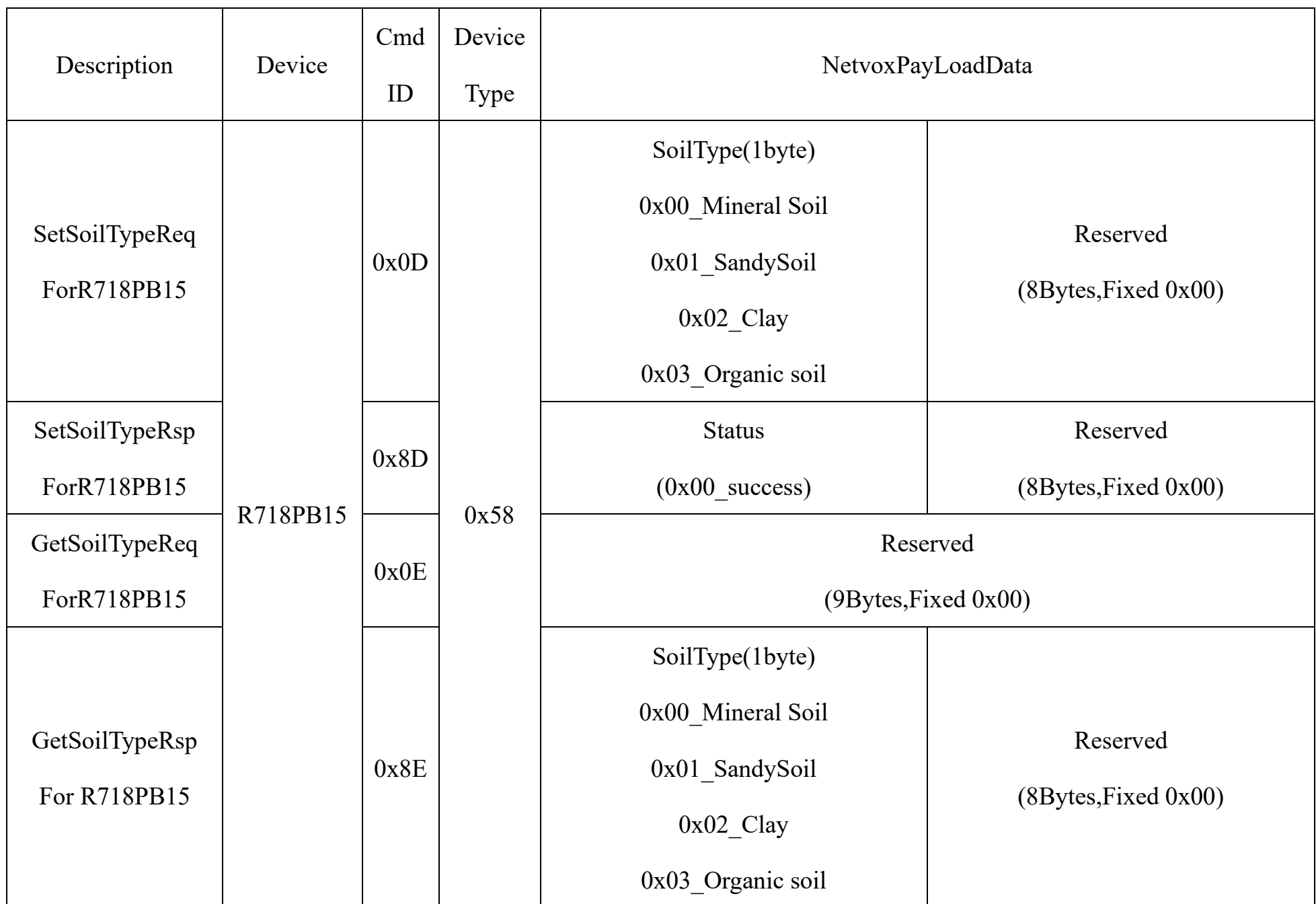

(3) SetSoilTypeReq: soil type =  $0x02$  (clay)

Downlink: 0D58020000000000000000

The device return:

8D58000000000000000000 (Configuration succeeded)

8D58010000000000000000 (Configuration failed)

(4) GetSoilTypeReq:

Downlink: 0E58000000000000000000

The device returns:

8E58020000000000000000 (device current configuration parameters)

Note: After the setting is successful, the device needs to be powered off and then powered on again before it can be used normally.

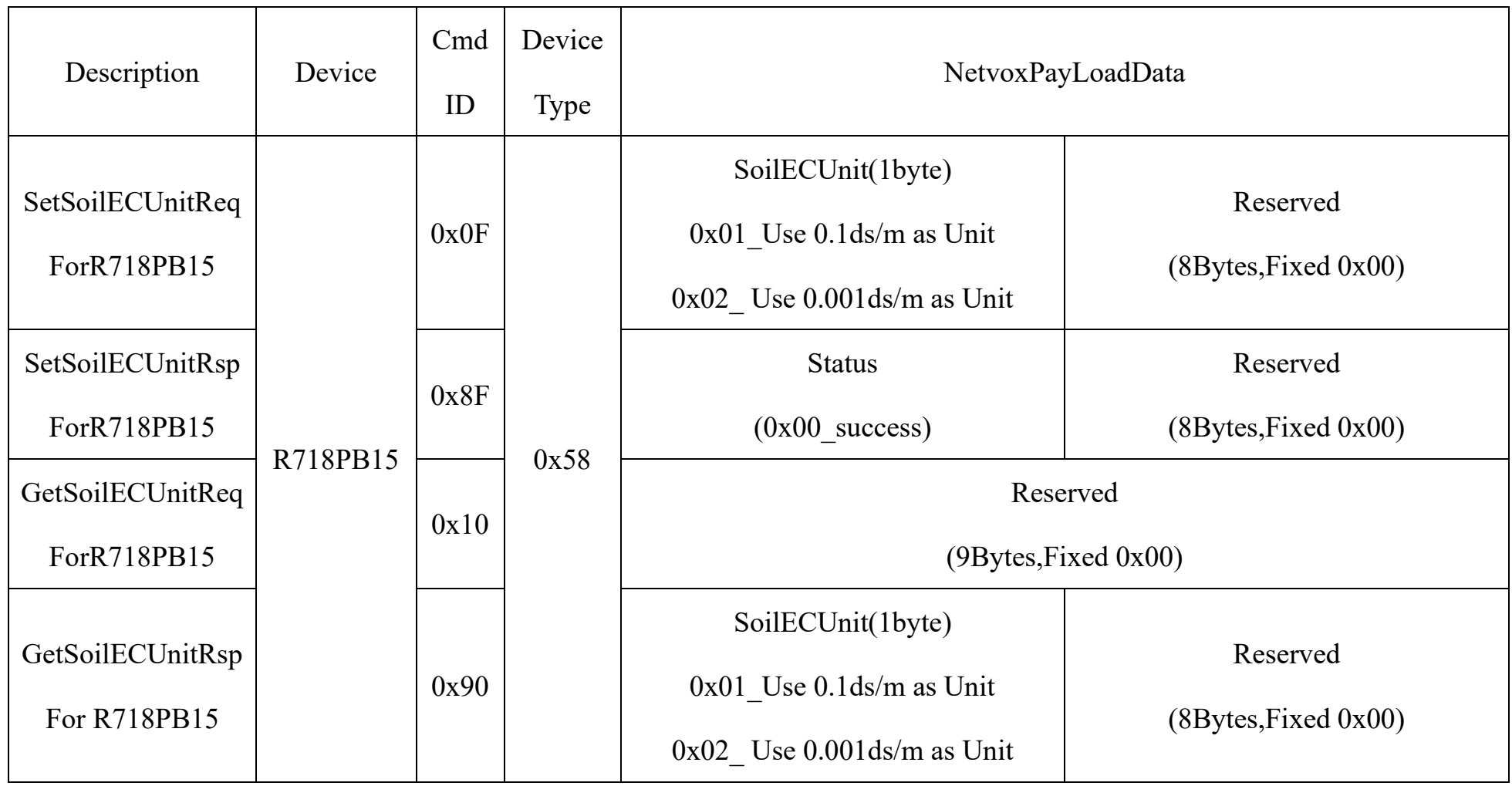

(5) SetSoilECUnitReq: UnitType =  $0x02(0.001ds/m)$ 

Downlink: 0F58020000000000000000

The device returns:

8F58000000000000000000 (Configuration succeeded)

8F58010000000000000000 (Configuration failed)

(6) GetSoilECUnitReq:

Downlink: 1058000000000000000000

The device returns:

9058020000000000000000 (device current configuration parameters)

Note: The EC unit is restored after modification, and the last set value is maintained after leaving the factory.

## <span id="page-10-0"></span>**5.3 Example of GlobalCalibrateCmd**

#### **FPort: 0x0E**

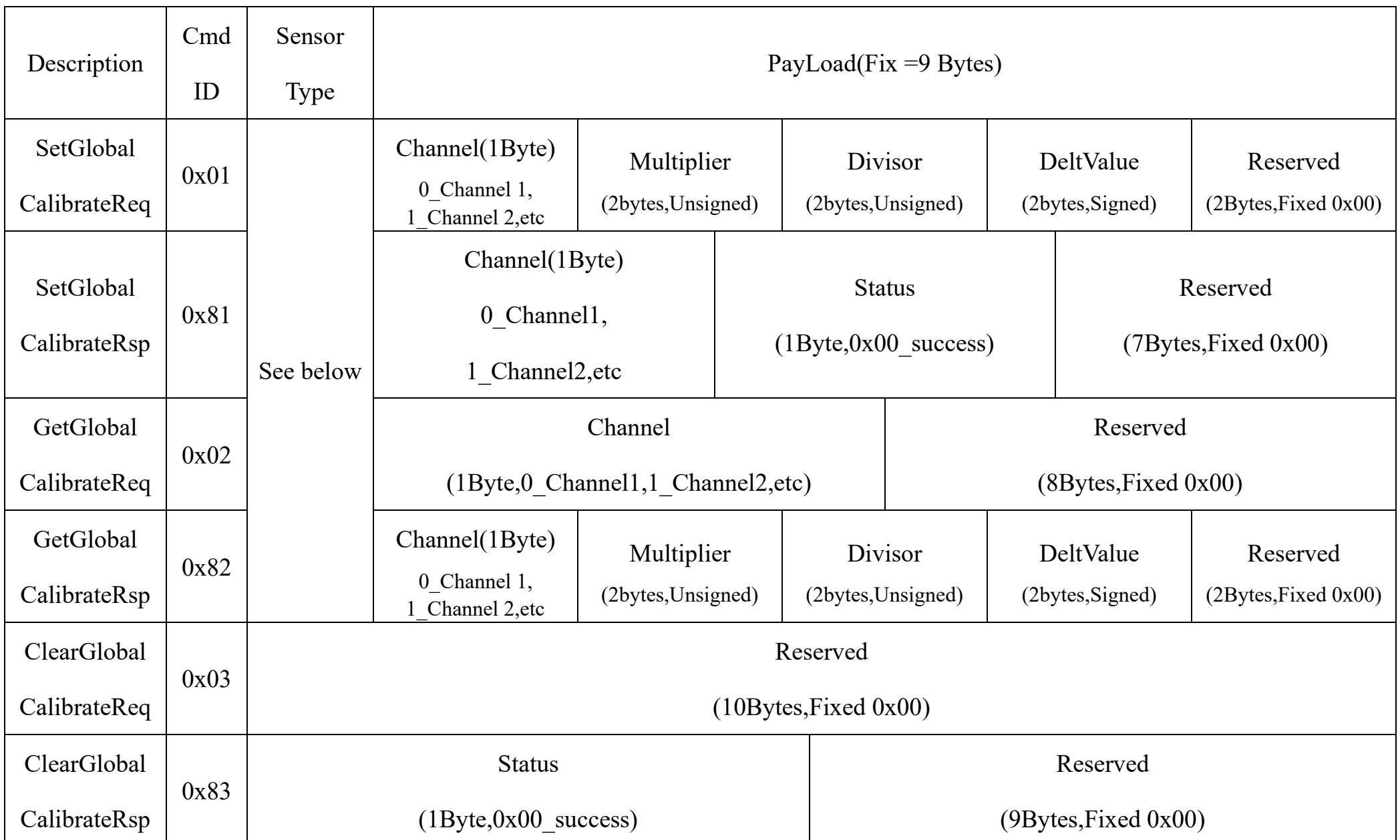

Sensor Type:

0x17 EC sensor (Electric Conductivity)

0x20 Temperature\_Soil\_Sensor

0x21 Humid\_Soil\_Sensor (Soil\_VWC)

(7) Calibrate The Sensor: EC 21.5 dS/m  $\rightarrow$  22 dS/m // + 0.5 dS/m

Downlink: 0117000001000100050000

Cmd ID (01) –SetGlobal CalibrateReq

Sensor type  $(17)$  – EC sensor

Channel (00) – Channel 1

Multiplier (0001) – not used in this case, fill in '0001'

Divisor (0001) – not used in this case, fill in '0001'

Delt Value (0005) – 5 \*0.1 dS/m = 0.5 dS/m

## (8) Calibrate The Sensor: Soil temperature  $27.15^{\circ}\text{C} \rightarrow 26.87^{\circ}\text{C}$  // -0.28°C

 $1^{\circ}$ 

Downlink: 01200100010001FFE40000

Cmd ID (01) –SetGlobal CalibrateReq

Sensor type  $(20)$  – Temperature Soil Sensor

Channel (01) – Channel 2

Multiplier (0001) – not used in this case, fill in '0001'

Divisor (0001) – not used in this case, fill in '0001'

Delt Value (FFE4) – -28\*0.01 °C= -0.28 °C // 0x10000-FFE4

(9) Calibrate The Sensor: Soil humidity sensor  $49.98\% \rightarrow 48.39\%$  // -1.59%

#### Downlink: 01210200010001FF610000

Cmd ID (01) –SetGlobal CalibrateReq

Sensor type (21) – Temperature\_Soil\_Sensor

Channel (02) – Channel 3

Multiplier (0001) – not used in this case, fill in '0001'

Divisor (0001) – not used in this case, fill in '0001'

Delt Value (FF61) – -159\*0.01 % = -1.59 % // 0x10000-FF61

#### Note:

- 1. When Multiplier is not 1, Calibration value = DeltValue\*Multiplier.
- 2. When Divisor is not 1, Calibration value = DeltValue/Divisor.
- 3. With different sensor type, it is forbidden to use that same Channel number.
- 4. This universal calibration supports calibration of positive and negative numbers.

## <span id="page-12-0"></span>**6. Installation**

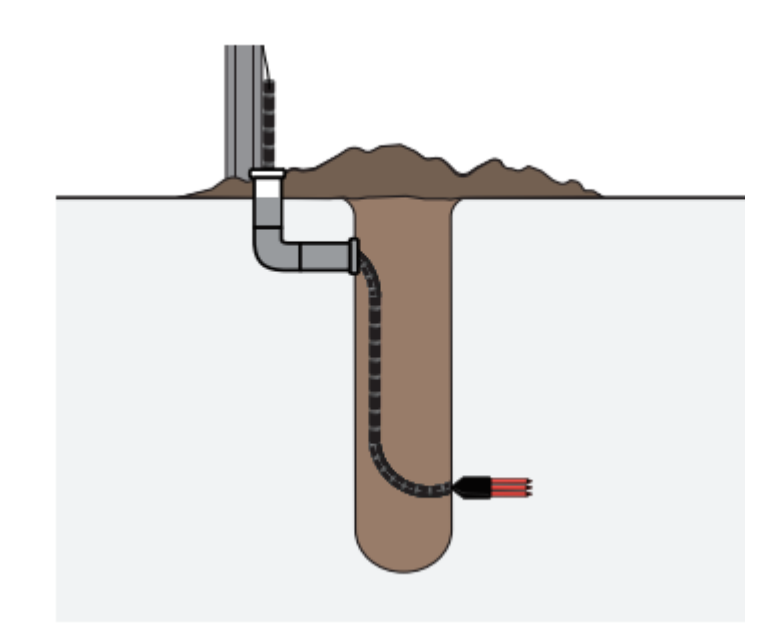

#### **Method1. Horizontal Installation**

- 1. Excavate a hole or trench a few centimeters deeper than the depth at which the sensor is to be installed.
- 2. At the installation depth, shave off some soil from the vertical soil face exposing undisturbed soil.
- 3. Insert the sensor into the undisturbed soil face until the entire sensor is inserted. The tip of each prong has been sharpened to make it easier to push the sensor into the soil.

Be careful with the sharp tips!

4. Backfill the trench taking care to pack the soil back to natural bulk density around the sensor body of the soil sensor.

#### **Method2. Vertical Installation**

- 1. Auger a 3-in hole to the depth at which the sensor is to be installed.
- 2. Insert the sensor into the undisturbed soil at the bottom of the auger hole using a hand or any other implement that will guide the sensor into the soil at the bottom of the hole. Many people have used a simple piece of PVC pipe with a notch cut in the end for the sensor to sit in, with the sensor cable routed inside the pipe.
- 3. After inserting the sensor, remove the installation device and backfill the hole taking care to pack the soil back to natural bulk density while not damaging the black overmolding of the sensor and the sensor cable in the process.

#### **Cleaning And Maintenance**

The EC measurement is very sensitive to the presence of nonconducting contamination on the screws, especially at high EC. The

most common source of contamination is skin oil from handling the screws with bare hands

Use the following steps to clean the sensor:

1. Clean the screws using a mild detergent such as liquid dish soap and a nonabrasive sponge or cloth.

Note: Avoid detergents that contain lotions or moisturizers.

2. Rinse the sensor and screws thoroughly with tap or DI water.

Do not touch the screws without gloved hands and never contact the sensors with any source of oil or other nonconducting

 $\overline{1}$ 

residue.

## <span id="page-13-0"></span>**7. Information about Battery Passivation**

Many of Netvox devices are powered by 3.6V ER14505 Li-SOCl2 (lithium-thionyl chloride) batteries that offer many advantages including low self-discharge rate and high energy density.

As a result, please make sure to source batteries from reliable vendors, and it is suggested that if the storage period is more than one month from the date of battery production, all the batteries should be activated.

However, primary lithium batteries like Li-SOCl2 batteries will form a passivation layer as a reaction between the lithium anode and thionyl chloride if they are in storage for a long time or if the storage temperature is too high. This lithium chloride layer prevents rapid self-discharge caused by continuous reaction between lithium and thionyl chloride, but battery passivation may also lead to voltage delay when the batteries are put into operation, and our devices may not work correctly in this situation.

If encountering the situation of battery passivation, users can activate the battery to eliminate the battery hysteresis.

#### **ER14505 Battery Passivation:**

#### <span id="page-13-1"></span>**7.1 To determine whether a battery requires activation**

Connect a new ER14505 battery to a resistor in parallel, and check the voltage of the circuit.

If the voltage is below 3.3V, it means the battery requires activation.

#### <span id="page-13-2"></span>**7.2 How to activate the battery**

- a. Connect a battery to a resistor in parallel
- b. Keep the connection for 5~8 minutes

#### c. The voltage of the circuit should be  $\geq 3.3$ , indicating successful activation.

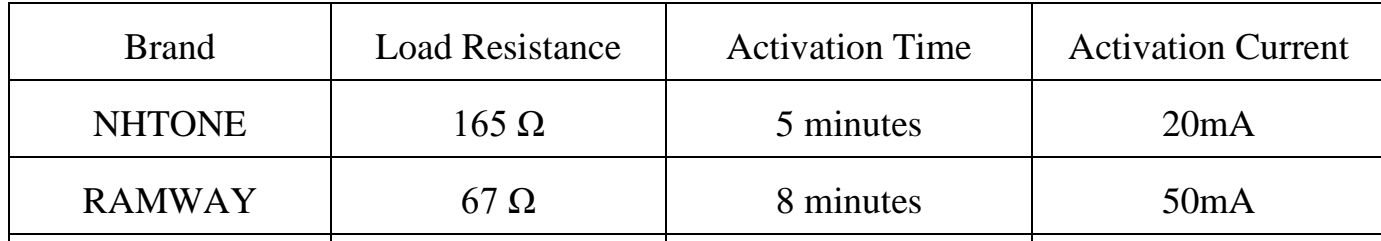

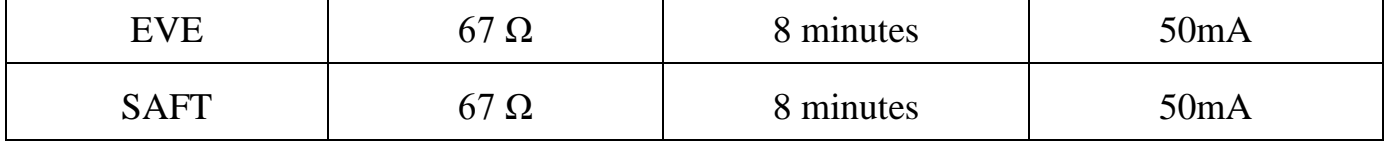

Note:

If you buy batteries from other than the above four manufacturers, then the battery activation time, activation current, and

required load resistance shall be mainly subject to the announcement of each manufacturer.

## <span id="page-14-0"></span>**8. Important Maintenance Instruction**

Your device is a product of superior design and craftsmanship and should be used with care. The following suggestions will help you use the warranty service effectively.

- Keep the device dry. Rain, moisture, and various liquids or moisture may contain minerals that can corrode electronic circuits. In case the device is wet, please dry it completely.
- Do not use or store in dusty or dirty areas. This can damage its detachable parts and electronic components.
- Do not store in excessive heat. High temperatures can shorten the life of electronic devices, destroy batteries, and deform or melt some plastic parts.
- Do not store in a cold place. Otherwise, when the temperature rises to normal temperature, moisture will form inside, which will destroy the board.
- Do not throw, knock or shake the device. Rough handling of equipment can destroy internal circuit boards and delicate structures.
- Do not wash with strong chemicals, detergents or strong detergents.
- Do not apply with paint. Smudges can block debris in detachable parts and affect normal operation.
- Do not throw the battery into a fire to prevent the battery from exploding. Damaged batteries may also explode.

All of the above suggestions apply equally to your device, battery and accessories.

If any device is not working properly, please take it to the nearest authorized service facility for repair.

#### $1<sup>4</sup>$